# La robustesse de la maquette numérique <u>dans les classes de BTS CRCI</u>

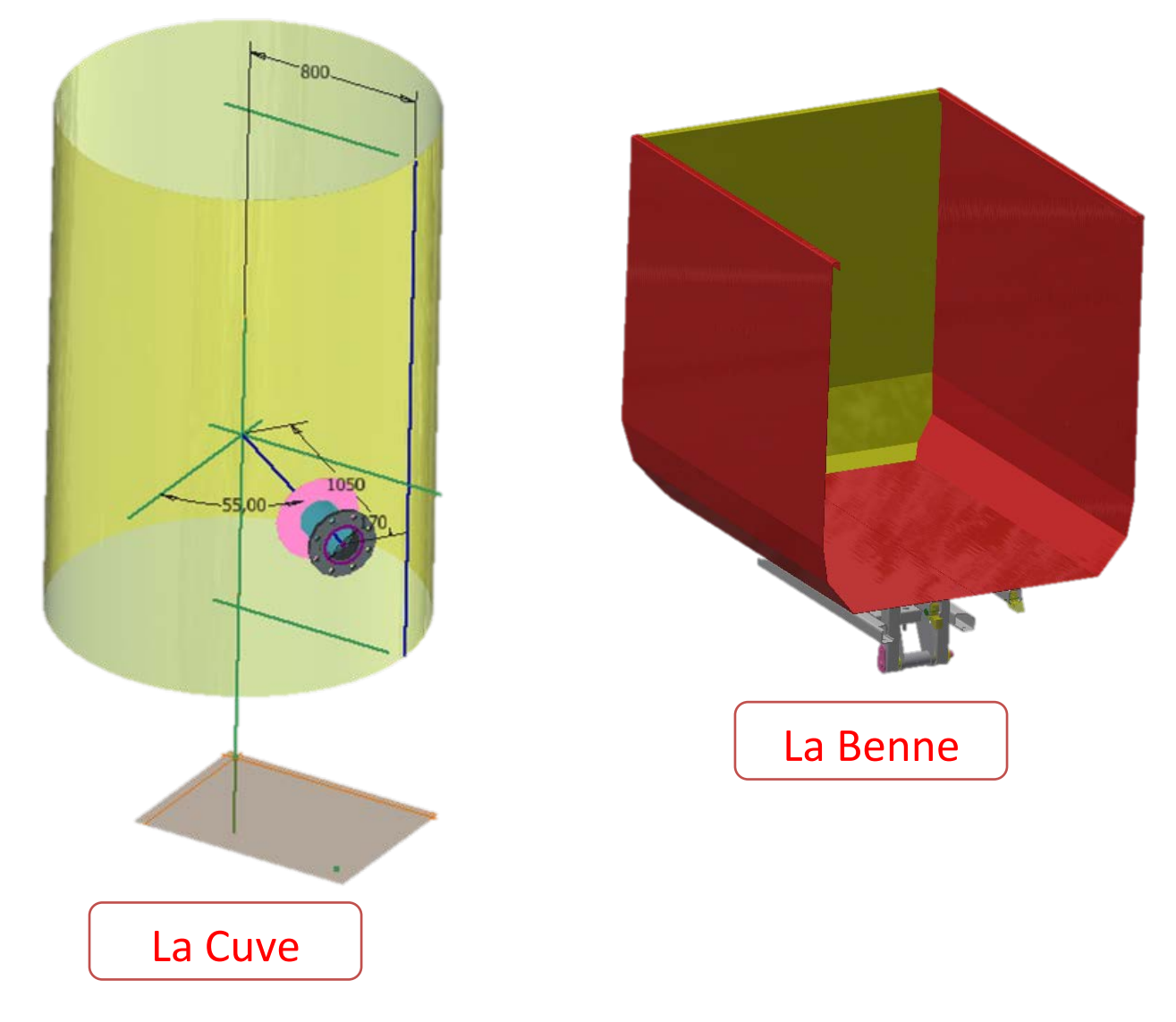

*Il s'agit d'un dossier destiné aux enseignants de Chaudronnerie des Sections de Techniciens Supérieurs. Ce dossier de synthèse comporte des activités pratiques pour les étudiants.*

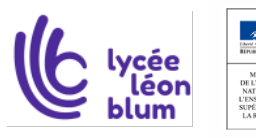

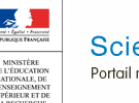

Sciences et Techniques Industrielles Portail national de ressources - éduscou

Page **1** sur **21**

# Table des matières

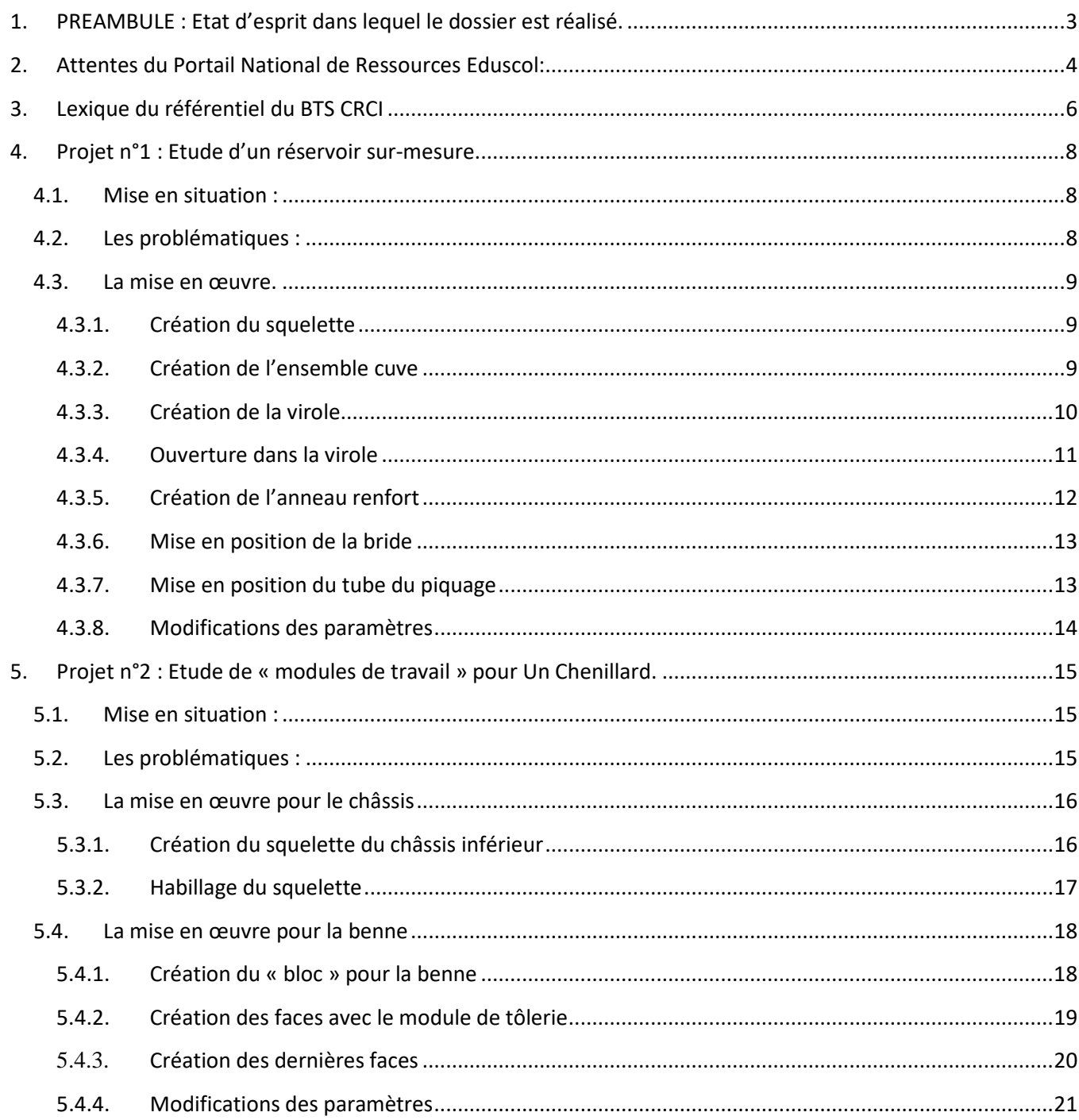

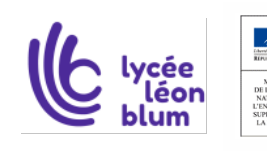

# <span id="page-2-0"></span>**1.PREAMBULE : Etat d'esprit dans lequel le dossier est réalisé.**

Ce dossier devrait permettre d'illustrer la problématique « de la robustesse de la maquette 3D de produits spécifiques à la chaudronnerie » pour les futurs techniciens supérieurs en Conception Réalisation Chaudronnerie Industrielle.

Ce dossier devrait apporter aux professeurs de construction et de fabrication des classes STS C.R.C.I. de nouvelles idées pour construire des séances de type Cours-TD-TP.

Le référentiel du BTS CRCI de mars 2018 met en avant pour la conception de produits "la robustesse de la maquette numérique, ainsi que son aptitude à être simplement et rapidement paramétrable ou évolutive".

La Tâche Professionnelle A2-T4 note : Élaborer une maquette numérique 3D structurée, robuste et évolutive de l'étude. Le niveau d'autonomie dans l'activité est de 4, c'est-à-dire que le Technicien Supérieur doit réaliser une activité complexe.

Les enseignants avaient l'habitude de réaliser des ensembles par assemblage d'éléments conçus séparément. Le nouveau référentiel est plus exigeant pour être en adéquation avec les pratiques industrielles. La maquette numérique doit avoir la capacité à accepter de se reconstruire après la modification d'un paramètre de référence. Cela nécessite des concepts et des méthodes particulières d'utilisation du logiciel de CAO.

Dans le domaine de la chaudronnerie industrielle, on distingue quatre grandes familles de produits : les cuves soumises à la pression, la tuyauterie industrielle, les châssis mécano-soudés et les objets en tôles pliées. La ressource proposera des situations innovantes sur ces champs de compétences.

•Pour les cuves sous pression, les paramètres de conception pourraient définir la taille de la cuve et le positionnement d'un piquage par exemple.

•Pour les trémies, les bennes, une famille de capacité variable pourrait être générée à partir d'un bloc, d'un pavé paramétrable. On retrouvera sur ce bloc le choix de la position des soudures. Le module en tôles pliées s'appuiera sur ce bloc, par dérivation se déduiront les sous-éléments pliés et leurs mises à plat.

•Pour les châssis tubulaires, la conception évolutive reposera sur un squelette de conception composé d'axes et de plans fonctionnels sur lequel seront contraints automatiquement les éléments.

La démarche sera basée sur le logiciel de Conception Assisté par Ordinateur Autodesk Inventor, mais sera également compatible avec les modeleurs volumiques conventionnels.

Les étudiants utilisent les méthodes de conceptions d'ensembles par assemblages de pièces existantes. La conception dans l'assemblage est plus périlleuse et génère souvent des erreurs lors de la mise à jour des composants.

C'est pourquoi j'ai souhaité illustrer les difficultés de terrain lors de la modification de ces ensembles. Il faut adopter une méthodologie, sans quoi toute modification du donneur d'ordre nécessitera bien souvent une reconception totale de la maquette 3D.

Ces recherches documentaires seront profitables aux enseignants, aux formateurs, aux étudiants et aux apprentis. Cette ébauche, non exhaustive, apporte les bases et permettra aux jeunes de mieux s'intégrer dans le milieu professionnel. Les notions abordées dans ce document devraient les sensibiliser aux difficultés rencontrées sur les sites industriels.

Ils comprendront plus facilement l'intérêt de réfléchir en amont à une trame de conception avant de se lancer sur la représentation des produits.

Deux supports seront proposés, une cuve verticale soumise au Codap et une benne escamotable. Les paramètres évolutifs seront clairement exposés au début de chaque activité.

Une multitude de copies d'écrans, 13 vidéos (soit 45 minutes de présentations), et les fichiers natifs devraient permettre d'appréhender la démarche.

**A Noter :** Le professeur peut faire évoluer ce dossier à l'adresse suivante : [thierry.sancier@ac-dijon.fr](mailto:thierry.sancier@ac-dijon.fr)

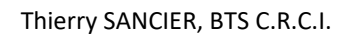

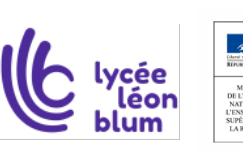

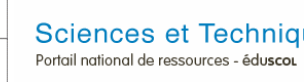

Page **3** sur **21**

# <span id="page-3-0"></span>**2.Attentes du Portail National de Ressources Eduscol:**

Développer des applications pédagogiques permettant d'aborder **Le Bloc de Compétences n°2** du référentiel BTS CRCI de mars 2018 :

#### **Bloc n°2 – Conception et dimensionnement d'ensembles chaudronnés**

• Rechercher une information dans une documentation technique, en local ou à distance

• S'impliquer dans un groupe projet et argumenter des choix techniques

#### **• Concevoir et définir, en collaboration ou en autonomie, tout ou partie d'un ensemble chaudronné**

• Élaborer des processus de réalisation

• Définir et mettre en œuvre des essais réels et/ou simulés ; préparer la qualification d'un mode opératoire de soudage

- Définir et organiser les environnements de travail
- Proposer des améliorations technico-économiques et environnementales d'un processus de réalisation
- Définir un protocole de contrôle

#### **Description de l'Activité Professionnelle : A2 - Conception et dimensionnement d'ensembles chaudronnés**

**Tâches Professionnelles A2-T4 :** Élaborer une maquette numérique 3D structurée, robuste et évolutive de l'étude.

#### **Niveau 4 d'autonomie et de responsabilité dans l'activité**

#### **■■■■ Réaliser une activité complexe**

Qualifie la mobilisation de compétences permettant de maîtriser sur les plans techniques, procéduraux et décisionnels une activité comportant des prises de décisions multiples. Elle implique :

- la faculté à certifier l'adéquation entre les buts et les résultats ;
- l'animation et l'encadrement d'une équipe ;
- la prise en toute responsabilité de décisions éventuelles ;
- le transfert du savoir.

#### **Résultats attendus A2-R4 :**

Les solutions retenues sont définies par une ou des maquettes numériques adaptées et structurées conformément aux spécifications du cahier des charges, aux exigences normatives et réglementaires en vigueur, aux contraintes de fabrication et de pose sur site**. Les maquettes numériques sont robustes et permettent une évolution simple et rapide.**

#### **Compétences spécifiques C07 :**

**Concevoir et définir, en collaboration ou en autonomie, tout ou partie d'un ensemble chaudronné.** 

#### **Compétences détaillées C07.5 :**

**Elaborer la maquette numérique de conception de l'ouvrage ou du produit à l'aide d'un modeleur volumique.** 

#### **Indicateurs de performance**

• L'arbre d'assemblage est organisé en sous ensemble(s) fonctionnel(s) et/ou structurel(s).

• Le mode de création est adapté et évolutif selon le niveau de définition de la maquette numérique (volume, surface, filaire) et tient compte des procédés d'élaboration.

• Le positionnement des pièces est contraint dans le respect des mobilités relatives.

• La modification des paramètres conserve la robustesse de la maquette numérique et sa portabilité attendue.

• Les fonctions de l'ensemble sont assurées par les solutions constructives adoptées en adéquation avec le cahier des charges et les normes, réglementations et codes de construction en vigueur.

• Dans le cas d'une collaboration, l'élaboration de la maquette numérique de conception n'altère pas l'organisation de l'arbre d'assemblage.

• Le paramétrage géométrique est établi en cohérence avec le principe et les contraintes fonctionnelles de conception et de procédé envisagé.

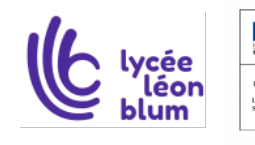

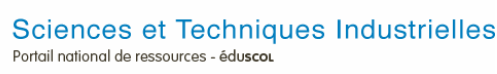

#### **S2.3 – Outils de conception et de représentation numériques**

#### **S2.3.1 – Modeleurs volumiques paramétriques**

- Structuration des modèles : arbres de construction de pièce et arbre d'assemblage.
- Modes de modélisation : surfacique, volumique.
- Fonctions logicielles de conception.
- Propriétés de nomenclature associées aux pièces (désignation, matériaux).
- **Paramétrage et robustesse du modèle**

#### **Limites de connaissances**

Le mode de modélisation est approprié à la typologie des pièces. La maîtrise des exigences de modélisation des surfaces complexes est exclue sans l'aide d'un spécialiste (exemple : domaine de la carrosserie). Le paramétrage s'applique principalement à la géométrie du modèle.

#### **S2.3.2 – Méthodes de conception**

- Méthodes de conception :
	- par corps de pièce ;
	- par surfaces fonctionnelles ;
	- par squelette géométrique de pièce, d'assemblage, esquisse pilotante ;
	- hors ou en contexte d'assemblage (liens de référence ou paramétrage entre pièces).
- Fonctionnalité logiciel tableur :
	- associations modeleur/tableur.
	- conception orientée famille de pièces d'assemblages.
- Outils spécifiques pour le technicien :
	- bibliothèques d'éléments standards et de données techniques (locales ou à distance) ;
	- modules métiers

#### **Limites de connaissances**

La méthode de conception est adaptée au résultat souhaité : simulation dynamique, résistance des matériaux, conception détaillée... Le paramétrage d'un modèle de pièce est géré par tableau de valeurs : si la situation s'y prête. L'utilisation ponctuelle de modeleurs implicites (sans historique…) est possible lorsque la stratégie de conception s'y prête (par exemple en l'absence de robustesse d'un modèle fourni), tout comme la rétro-conception par scan 3D.

#### **Indicateur de niveau d'acquisition et de maîtrise des savoirs : NIVEAU 3 Niveau de la MAÎTRISE D'OUTILS**

Le savoir est relatif à la maîtrise de procédés et d'outils d'étude ou d'action : utiliser, manipuler des règles ou des ensembles de règles (algorithme), des principes, en vue d'un résultat à atteindre. Il s'agit de maîtriser un savoirfaire. Ceci peut se résumer par la formule : "l'élève ou l'étudiant sait faire".

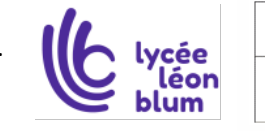

# <span id="page-5-0"></span>**3.Lexique du référentiel du BTS CRCI**

#### **Arbre d'assemblage**

Dans le cadre de l'utilisation d'un modeleur volumique, l'arbre d'assemblage décrit la liste des pièces qui composent un assemblage. Il permet de visualiser, d'une part, le type de contraintes d'assemblage qui lient les pièces et, d'autre part, les relations entre les dimensions qui paramètrent l'assemblage.

#### **Arbre de construction**

Dans le cadre de l'utilisation d'un modeleur volumique l'arbre de construction (ou arbre des spécifications) décrit, pour une pièce, la liste des fonctions volumiques associées aux fonctions techniques. Ces fonctions, rassemblées séquentiellement et reliées par des conditions géométriques et topologiques (explicites ou implicites), créent un modèle volumique. L'arbre de construction permet de comprendre comment est bâti le modèle et facilite les modifications.

#### **Assemblage**

Dans le cadre d'une fabrication, « assemblage » est l'action d'assembler ou le résultat de cette action. Dans le cadre de l'utilisation d'un modeleur volumique, la construction d'une maquette numérique selon le mode hors assemblage (ou mode ascendant) implique la démarche suivante :

- chaque nouvelle pièce est élaborée comme une entité indépendante ;
- les pièces sont assemblées à l'aide de contraintes d'assemblage.

#### **Assemblage (mode dans l')**

Dans le cadre de l'utilisation d'un modeleur volumique, la construction d'une maquette numérique selon le mode dans l'assemblage (ou mode descendant) implique que chaque nouvelle pièce soit élaborée en partant d'une géométrie initiale (par exemple esquisse pilotante) ou/et en s'appuyant sur les pièces préalablement dessinées.

#### **Base de données**

D'une manière générale, il s'agit d'une ressource structurée d'éléments relatifs à un domaine donné (famille de composants, matériaux, fournisseurs, etc.). Ces données sont disponibles sur support informatique résidant dans le bureau d'études, le bureau des méthodes, sur le réseau informatique de l'entreprise ou sur l'Internet.

En CAO, il s'agit, avant tout, d'une bibliothèque d'éléments standards 3D. La bibliothèque est structurée en familles d'éléments. Il existe plusieurs manières de rechercher des éléments : mots clés, index…

On distingue deux types d'éléments standards 3D :

- les éléments modifiables, modulables appartenant à une famille paramétrable ;
- les images d'éléments 3D figés qui permettent de récupérer un encombrement, une interface …

#### **Contrainte d'assemblage**

Dans le cadre de l'utilisation d'un modeleur volumique, l'assemblage de deux pièces distinctes est réalisé en imposant une (ou des) contrainte(s) d'assemblage. Cette contrainte est une relation géométrique (position et/ou orientation), implicite ou explicite, créée entre deux entités géométriques (point, courbe, surface ou volume) appartenant à chacune des pièces

#### **Maquette numérique**

La maquette numérique est une représentation virtuelle d'un produit. Les maquettes servent à valider et à définir. Les propriétés qui lui sont attachées sont fonction des points de vue souhaités pour la validation - un principe technique, une solution constructive, un ensemble fonctionnel, un comportement …

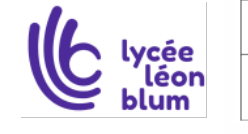

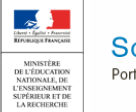

#### **Modeleur volumique**

Dénomination des progiciels de conception de systèmes mécaniques de dernière génération. Le modeleur volumique est le maillon central d'une chaîne numérique de conception.

Ce type de logiciel permet de :

- créer des pièces par association de volumes élémentaires créés par des fonctions telles que l'extrusion ou la rotation d'une surface (esquisse) par rapport à une direction ;

- associer ces pièces selon des contraintes géométriques pour construire le modèle virtuel d'un système mécanique ;

- construire des maquettes "robustes". La robustesse d'une maquette caractérise sa capacité à accepter de se reconstruire après la modification d'une caractéristique de référence. Ce concept dépend des méthodes de constructions adoptées pour :

• définir une pièce (choix de l'arbre de construction, des esquisses et des critères d'évolution)

• construire un assemblage (choix des contraintes, constructions dans l'assemblage, paramétrages…) ;

- construire des maquettes "portables". Propriété du modèle géométrique à accepter les modifications et à être réutilisé facilement. Les interventions extérieures sur le fichier informatique ne doivent pas générer des incohérences dans la base de données géométriques.

#### Le modeleur peut être :

- variationnel : toute modification d'une dimension sur le modèle engendre des modifications sur l'ensemble de la pièce et de la structure ;

- paramétré : possibilité de déclarer des paramètres gérant des dimensions et des fonctions facilitant la gestion de familles de pièces ;

- évolutif : possibilité d'enregistrer des versions successives d'une maquette, facilitant des traitements particuliers (simulations de comportement mécanique, dimensionnements, fabrications), souvent associé à l'interactivité des modèles (une modification exigée par une simulation de fabrication se reporte automatiquement sur le modèle géométrique, par exemple) ;

- exact : la représentation volumique des solides est attachée à une définition mathématique exacte ;

- configurable : ce qui permet de gérer, dans un seul fichier informatique, différentes situations de la même maquette, pour enregistrer des options de conception, des positions successives, des essais de formes, etc ;

- surfacique : s'attache à définir la peau de la pièce par un modèle mathématique ou surfaces mathématiques, les opérations portent sur ces surfaces.

#### **Paramétrage fonctionnel**

En mécanique, les paramètres d'un système représentent l'ensemble des n variables qui définissent la géométrie d'un système mécanique. On trouve des paramètres relatifs à la géométrie des solides et des paramètres relatifs aux liaisons entre les solides. Implicitement, ils sont choisis indépendants.

Au sein d'un logiciel de mécanique, la notion de paramètres pilotes recouvre en fait les degrés de mobilité des mécanismes (paramètres linéaires ou angulaires). Explicitement, ils sont choisis indépendants.

Dans le cadre de l'utilisation d'un modeleur volumique, deux types de paramétrage sont possibles :

- soit relatif à une esquisse pilotante support de construction de la maquette numérique ;

- soit relatif aux esquisses utiles à la définition des entités géométriques d'un modèle volumique.

Dans les deux cas le paramétrage est dit fonctionnel, si, tout en garantissant la « robustesse » de la maquette numérique (pièce, assemblage ou sous assemblage), la modification d'une donnée d'entrée (dimension, fonction …) a pour effet de préserver l'intention de conception.

#### **Robustesse (d'une maquette numérique)**

La robustesse d'une maquette numérique est sa capacité à ne pas être altérée par une modification des données ou des paramètres choisis.

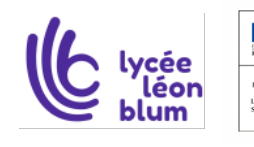

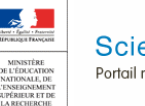

# <span id="page-7-0"></span>**4.Projet n°1 : Etude d'un réservoir sur-mesure.**

## <span id="page-7-1"></span>**4.1.Mise en situation :**

•L'entreprise X. fabrique des produits standards pour stocker de l'air comprimé et de l'eau sous pression. Appareils soumis au CODAP.

•Voir Site pour télécharger la CAO et la documentation technique.

*http://reservoirspauchard.fayat.com/Nos-reservoirs/Fichiers-step-a-telecharger*

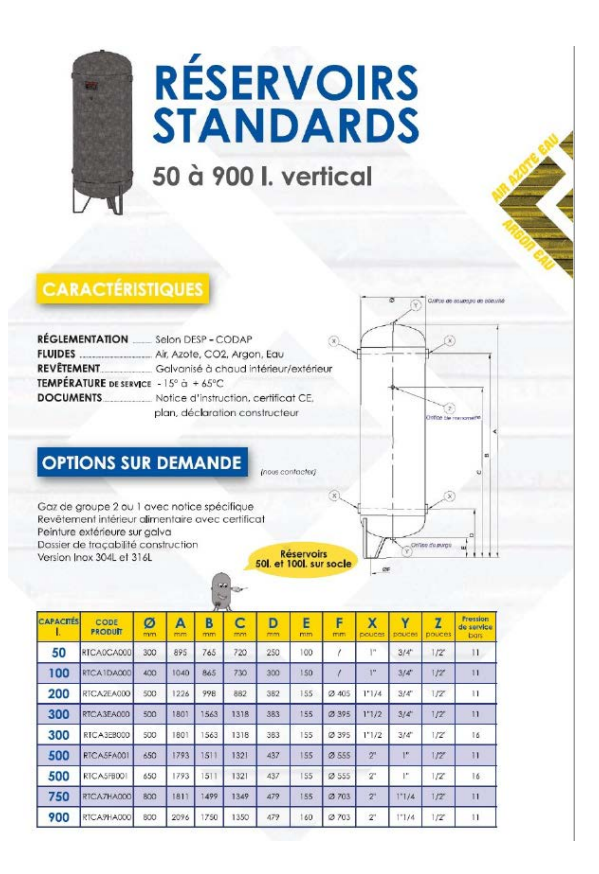

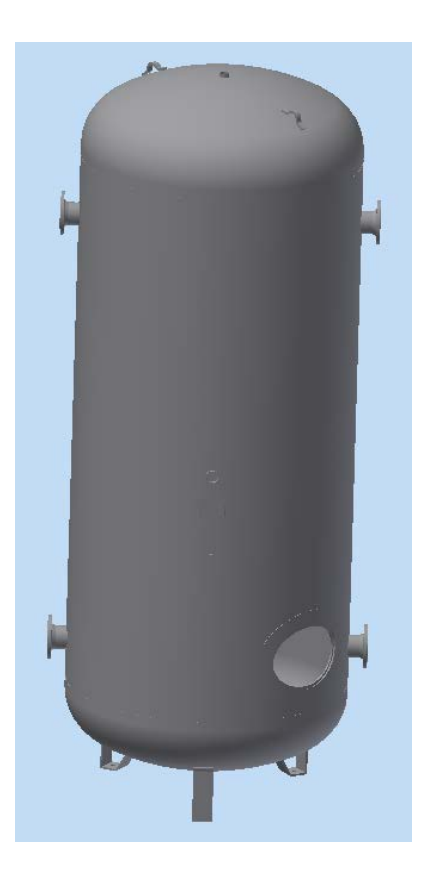

## <span id="page-7-2"></span>**4.2.Les problématiques :**

L'étude consiste à adapter un produit standard pour une application particulière.

Le client impose la hauteur de la cuve (contrainte d'encombrement liée à son installation). La hauteur « standard » doit être réduite, tout en souhaitant un volume constant. Le diamètre de la cuve va augmenter et, à pression identique, les épaisseurs des constituants vont augmenter. Il faudra les redéfinir et voir les conséquences sur la production.

Variables : •Altitude basse de la virole, Altitude haute de la virole (longueur de la virole) •Diamètre cuve

Notre client impose également la modification de la position des piquages.

Variables : •Altitude

•Orientation

#### •Longueur des piquages

C'est pourquoi, il est pertinent d'avoir une maquette qui puisse s'adapter rapidement aux nouvelles exigences du client.

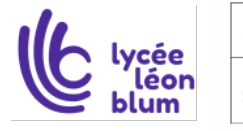

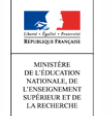

Page **8** sur **21**

#### <span id="page-8-0"></span>**4.3.La mise en œuvre.**

#### <span id="page-8-1"></span>**4.3.1.Création du squelette**

#### Voir vidéo 1 squelette

On crée un fichier « pièce ». Le plan xy représente l'altitude 0. z, l'axe de la cuve.

On crée par décalage de plan, les plans bas et haut virole aux altitudes 1000 et 2500. On crée une esquisse pour la virole sur le plan yz. Rayon de 600.

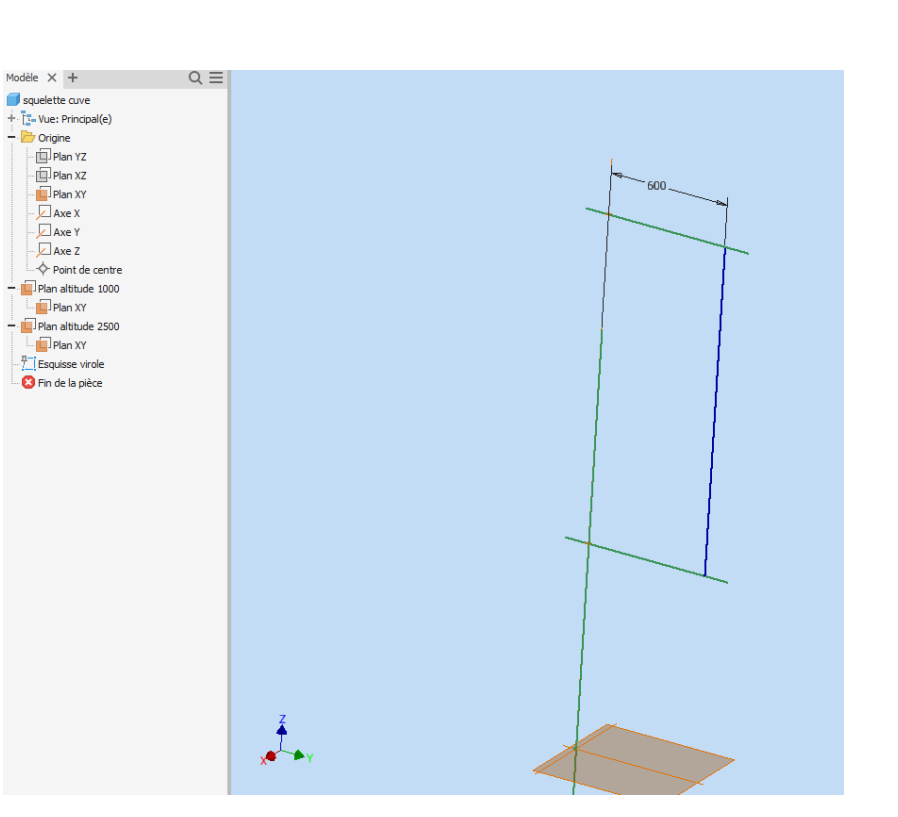

#### <span id="page-8-2"></span>**4.3.2.Création de l'ensemble cuve**

#### Voir vidéo 2 virole

On crée un fichier « ensemble ».

On place la pièce « squelette ».

On crée dans l'ensemble la virole. C'est un fichier « tôlerie », il faudra indiquer l'épaisseur et la règle de pliage.

Il faut cliquer sur le plan XY du fichier « squelette » pour que les référentiels coïncident lors de la création du fichier.

On utilise la fonction « DERIVE » pour que la virole dépende du fichier « squelette ».

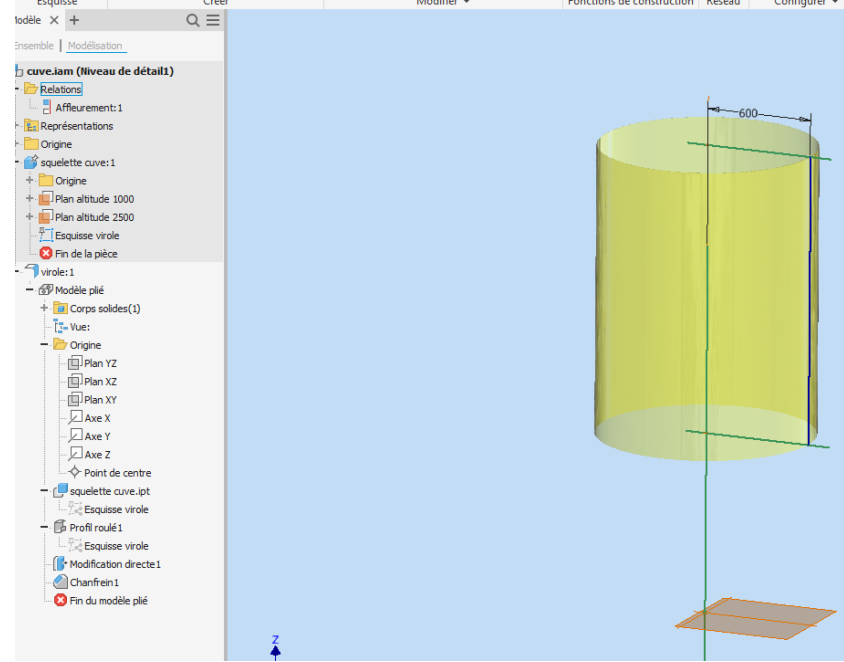

On utilise les fonctions « roulage », « chanfrein », « décaler une face ».

On bloque le fichier « virole » (épingle).

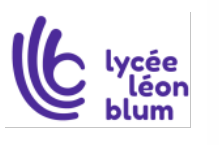

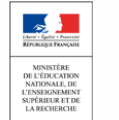

#### <span id="page-9-0"></span>**4.3.3.Création de la virole**

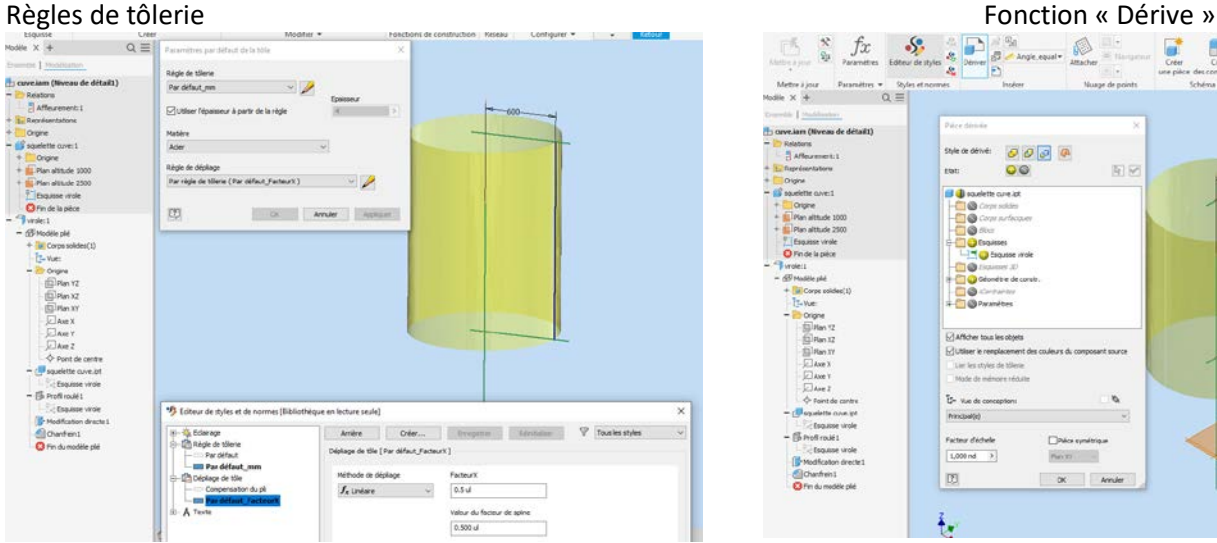

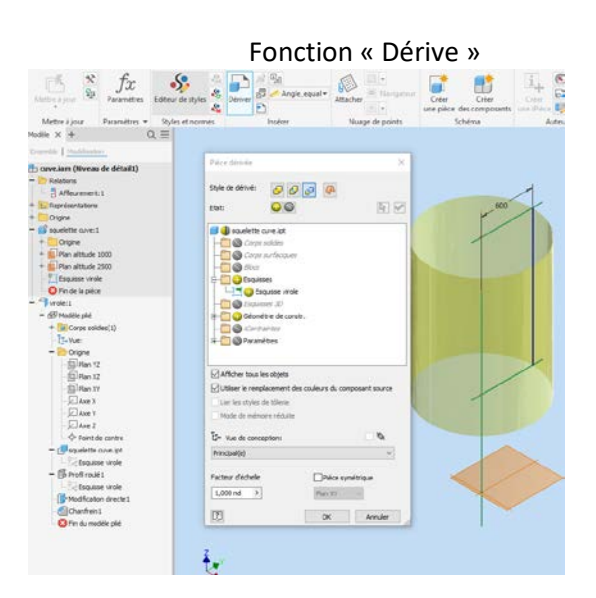

#### Fonction « profil Roulé » and a metal entry and a Mise en Place du jeu de soudage

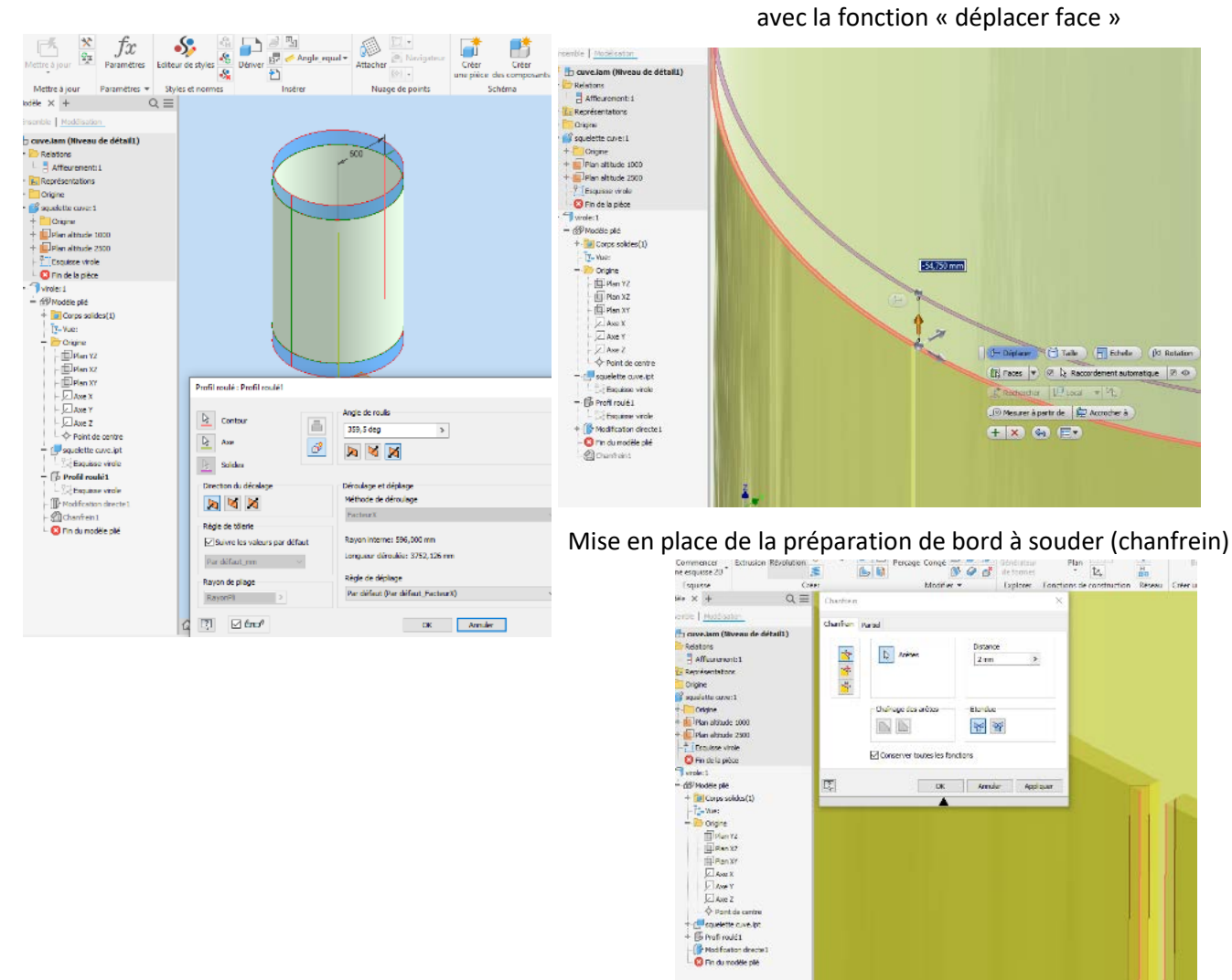

Sciences et Techniques Industrielles Portail national de ressources - éduscou

- Chairlage des arétes

Conserver toutes les fonctions

 $\overline{\mathbb{N}}$ 

图

Elandar

 $\frac{1}{2}$ 

or *Ambe* Aplaar

Thierry SANCIER, BTS C.R.C.I.

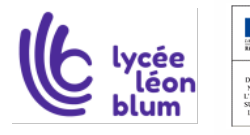

 $\frac{1}{2}$ 

#### <span id="page-10-0"></span>**4.3.4.Ouverture dans la virole**

Voir vidéo 3 ouverture virole

Modification du squelette.

Création du plan altitude 1300. Création de l'esquisse du piquage 1. (longueur et orientation piquage). Création du plan « face de bride1 ». Création esquisse ouverture 1.

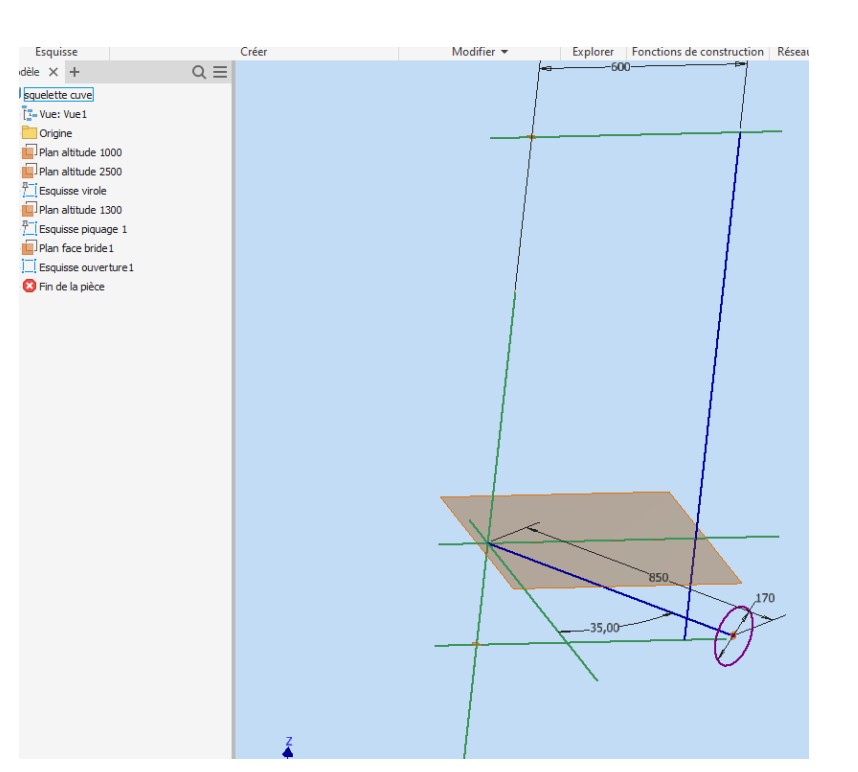

#### Fonction extrusion

#### Extrusion « couper »

de l'esquisse ouverture1 jusqu'au plan yz du squelette Exportation de la mise à plat au format .dxf

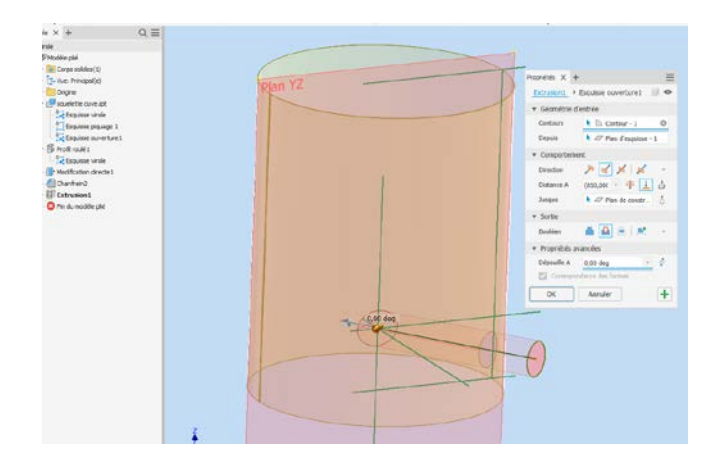

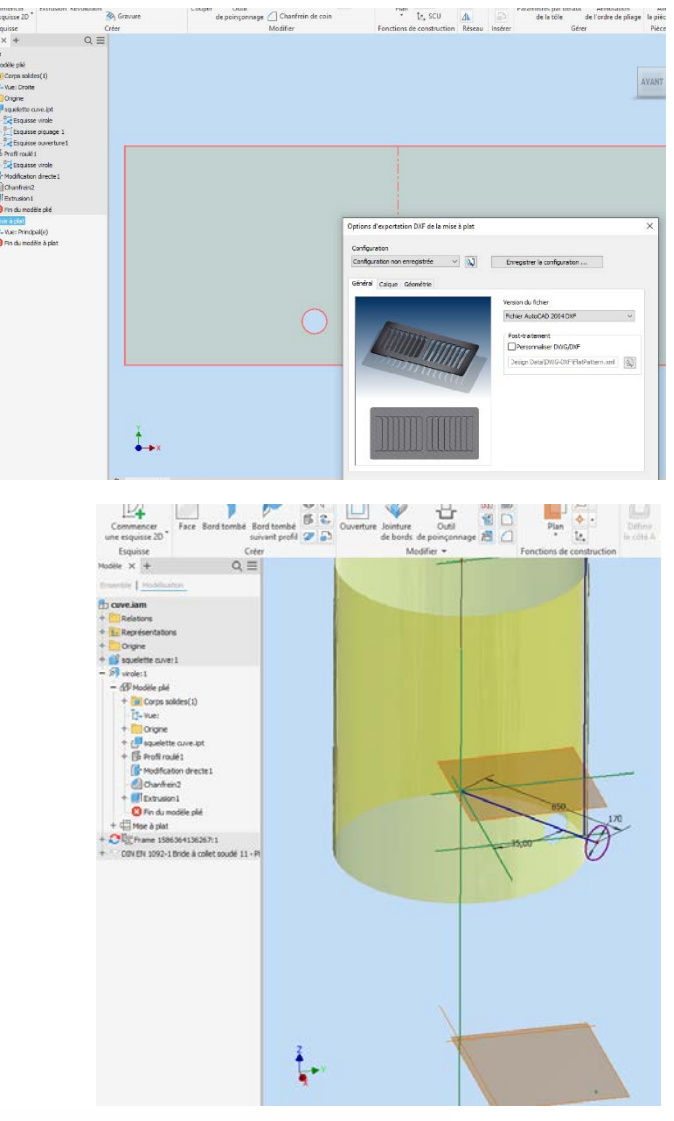

Vous pouvez dans le squelette changer :

- •la position basse de la virole
- •la position haute de la virole
- •le diamètre de la virole
- •l'orientation du piquage
- •la longueur du piquage
- •le diamètre de l'ouverture

Le modèle doit suivre… A tester !!!

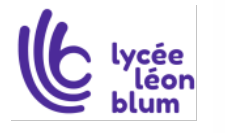

Sciences et Techniques Industrielles Portail national de ressources - éduscou

Page **11** sur **21**

Thierry SANCIER, BTS C.R.C.I.

#### <span id="page-11-0"></span>**4.3.5.Création de l'anneau renfort**

#### Voir vidéo 4 renfort

On crée dans l'ensemble cuve un fichier « renfort » mode « standard ».

Il faut cliquer sur le plan XY du fichier « squelette » pour que les référentiels coïncident lors de la création du fichier.

On utilise la fonction « DERIVE » pour que le renfort dépende du fichier « squelette ».

On utilise la fonction « extrusion - intersection ».

#### Tester les modifications des variables !!!

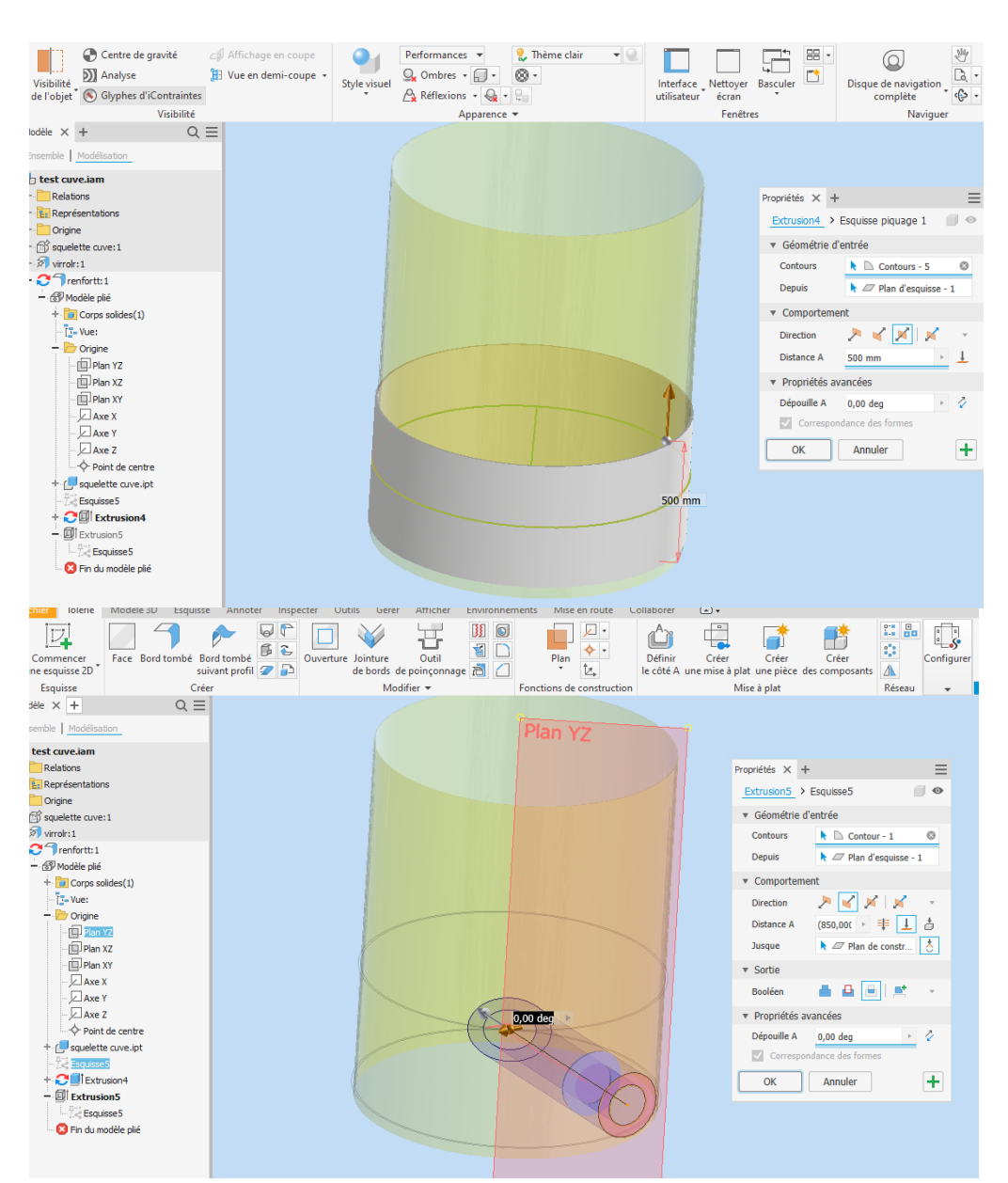

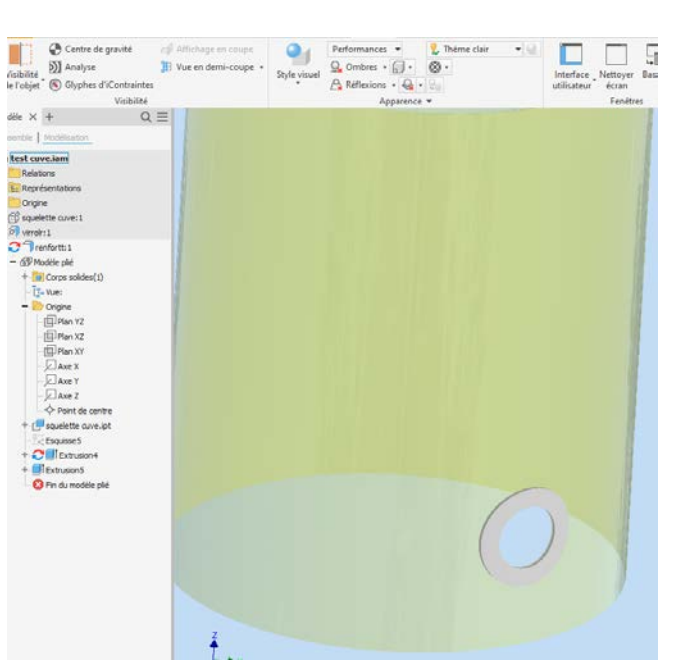

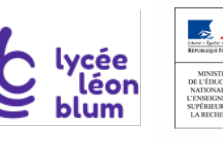

Sciences et Techniques Industrielles Portail national de ressources - éduscou

Page **12** sur **21**

#### <span id="page-12-0"></span>**4.3.6.Mise en position de la bride**

#### Voir vidéo 5 bride collerette

On insère dans l'ensemble un élément de la bibliothèque.

On doit absolument le contraindre uniquement sur le squelette.

Astuce : Rendre invisible toutes les autres pièces si besoin.

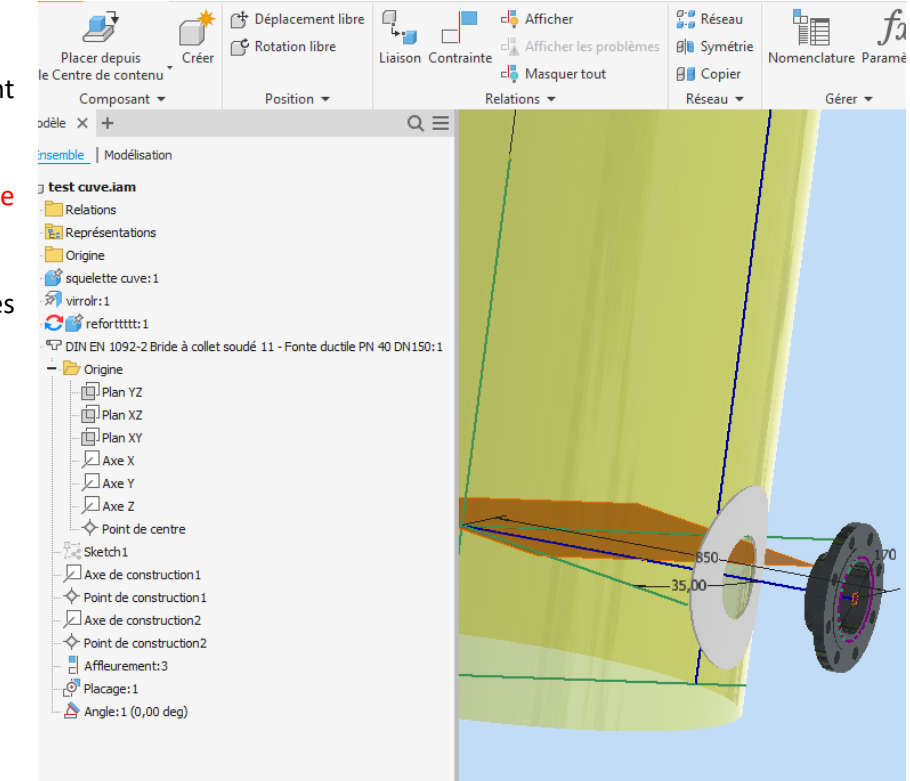

#### <span id="page-12-1"></span>**4.3.7.Mise en position du tube du piquage**

#### Voir vidéo 6 tube piquage

On insère dans l'ensemble un élément de la bibliothèque avec le module « Frame Generator ».

#### On doit absolument avoir un segment dessiné sur une esquisse.

Fonction « allonger-Raccourcir ».

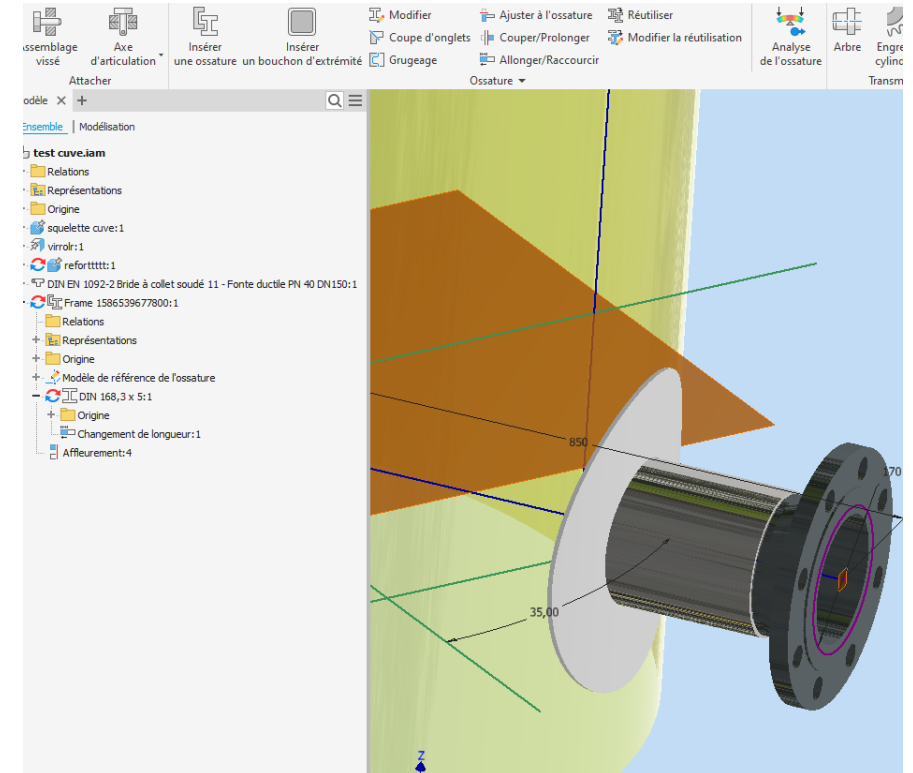

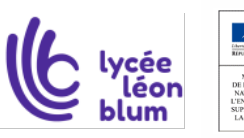

#### <span id="page-13-0"></span>**4.3.8.Modifications des paramètres**

#### Voir vidéo 7 Modifications

On modifie dans la fichier squelette les paramètres :

- •la position basse de la virole
- •la position haute de la virole
- •le diamètre de la virole
- •l'orientation du piquage
- •la longueur du piquage

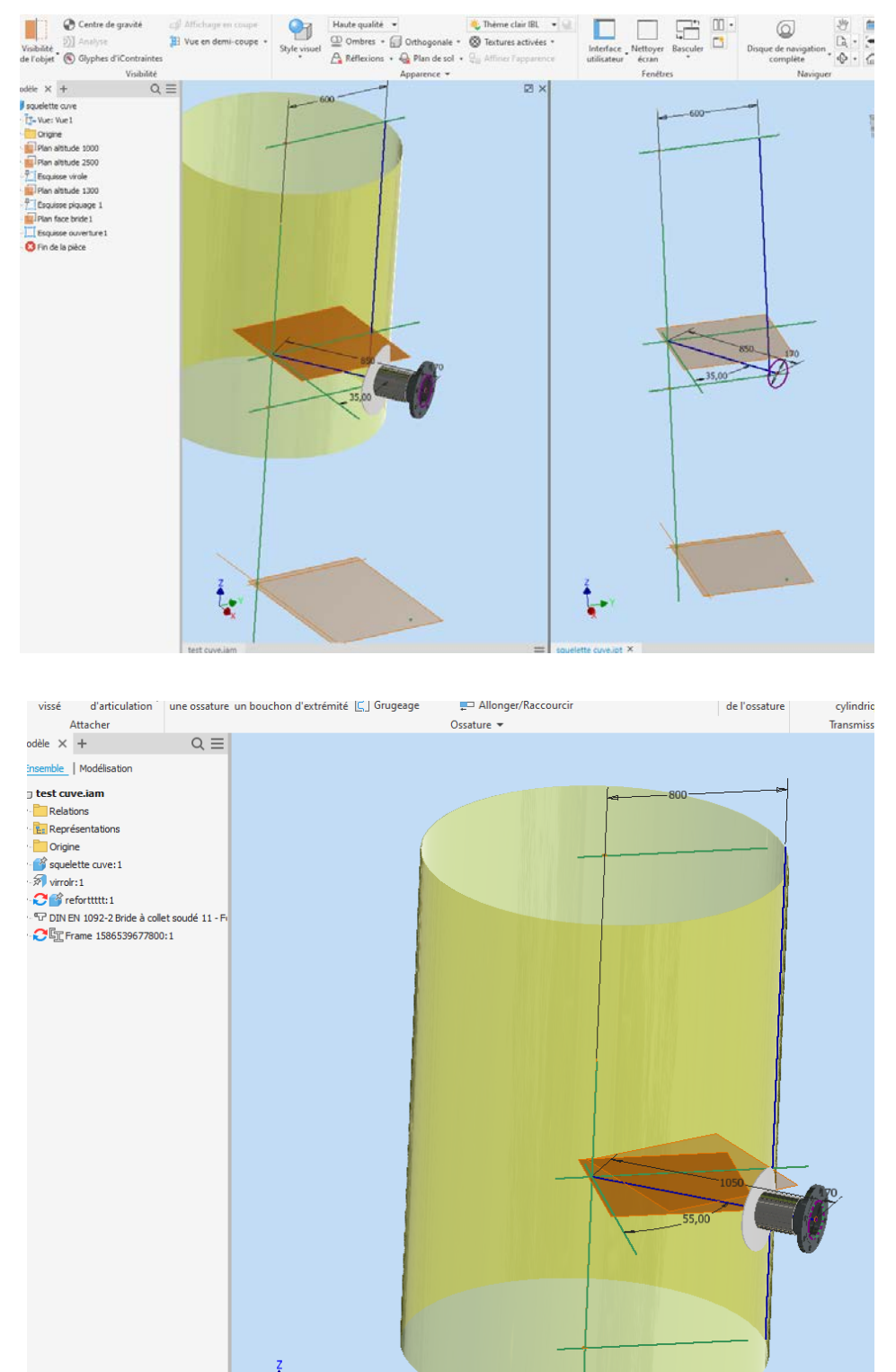

## Miracle !!!

Le fichier ensemble de la cuve a suivi les nouvelles consignes…. Tous les plans vont se mettre à jour !!!

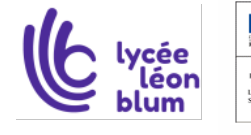

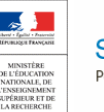

Sciences et Techniques Industrielles Portail national de ressources - éduscou

Page **14** sur **21**

# <span id="page-14-0"></span>**5.Projet n°2 : Etude de « modules de travail » pour un Chenillard.**

## <span id="page-14-1"></span>**5.1.Mise en situation :**

•L'entreprise X. produit des chenillards pour les vignerons. Ce système léger se développe de plus en plus afin de limiter le tassement des sols.

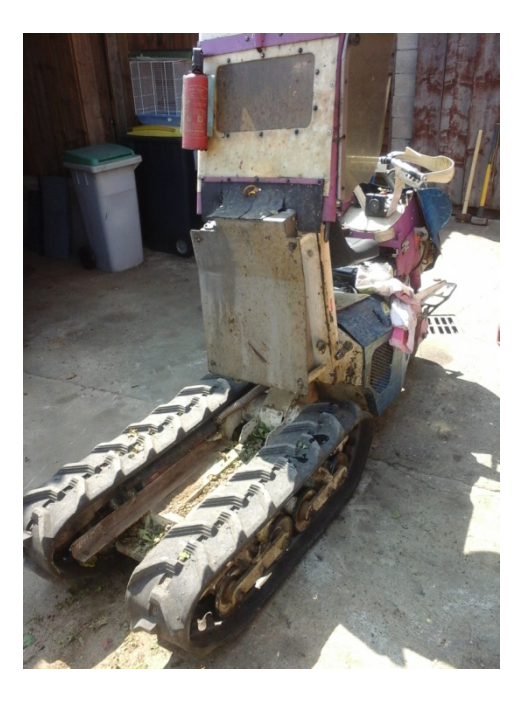

Il existe une multitude d'appareils qui s'adaptent au châssis de l'engin pour traiter, rogner, labourer…la vigne. Nous nous intéresserons au système de benne qui permet de remonter de la terre entre les rangs de vignes.

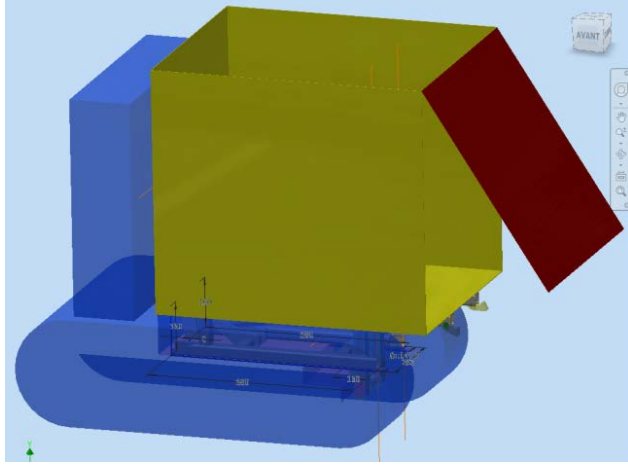

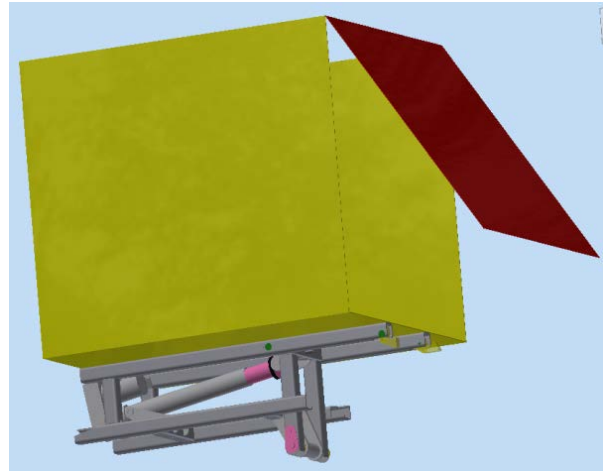

Modélisation du chenillard avec sa benne faux châssis avec vérin électrique et benne

## <span id="page-14-2"></span>**5.2.Les problématiques :**

Suivant les régions, l'espacement entre les rangs de vignes diffèrent.

L'entreprise propose une gamme de chenillards adaptée à chaque situation.

Trois tailles existent, trois faux-châssis, trois bennes seront étudiées. Une évolution homothétique n'est pas toujours souhaitée, sachant qu'on intervient uniquement sur la longueur de l'objet dans certaines situations.

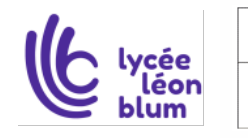

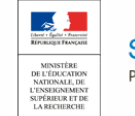

## <span id="page-15-0"></span>**5.3.La mise en œuvre pour le châssis**

#### <span id="page-15-1"></span>**5.3.1.Création du squelette du châssis inférieur**

#### Voir vidéo 8 squelette Châssis

On crée un fichier « pièce ».

Il faut toujours concevoir en pensant aux symétries de l'objet et définir la position du repère pièce.

#### Astuce : la cote d3=d2/2.

On crée sur l'esquisse 1 les axes des tubes à venir.

Il faut dessiner des segments. (Droites de longueurs finies).

L'esquisse doit être complètement contrainte. Elle changera de couleur.

On crée d'autres plans si besoin.

On crée sur ces plans des esquisses pour positionner les axes des tubes.

Attention, si un point ou une droite sont communs à deux esquisses, il peut être nécessaire de projeter les éléments de l'esquisse n°1 sur l'esquisse n°2 pour qu'ils existent « réellement » sur l'esquisse n°2.

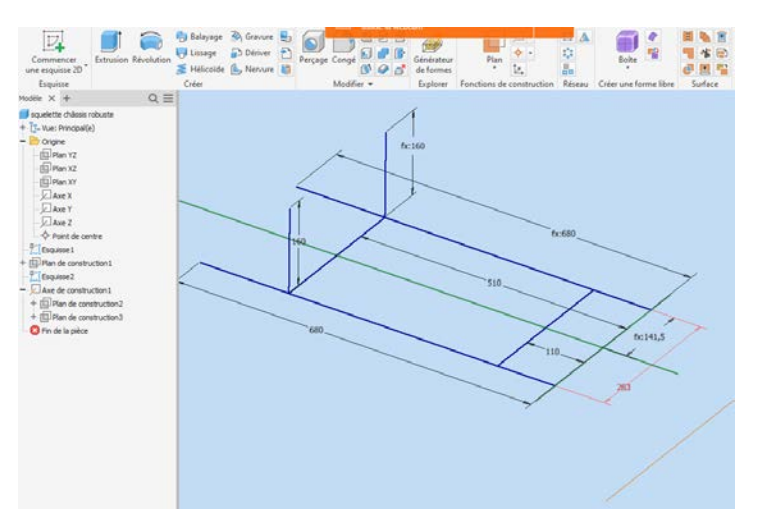

 $\mathbb{Z}^*$  A

On peut dessiner « les axes des liaisons pivots ». Un axe est une droite de longueur infinie. C'est souvent l'intersection de deux plans !!!

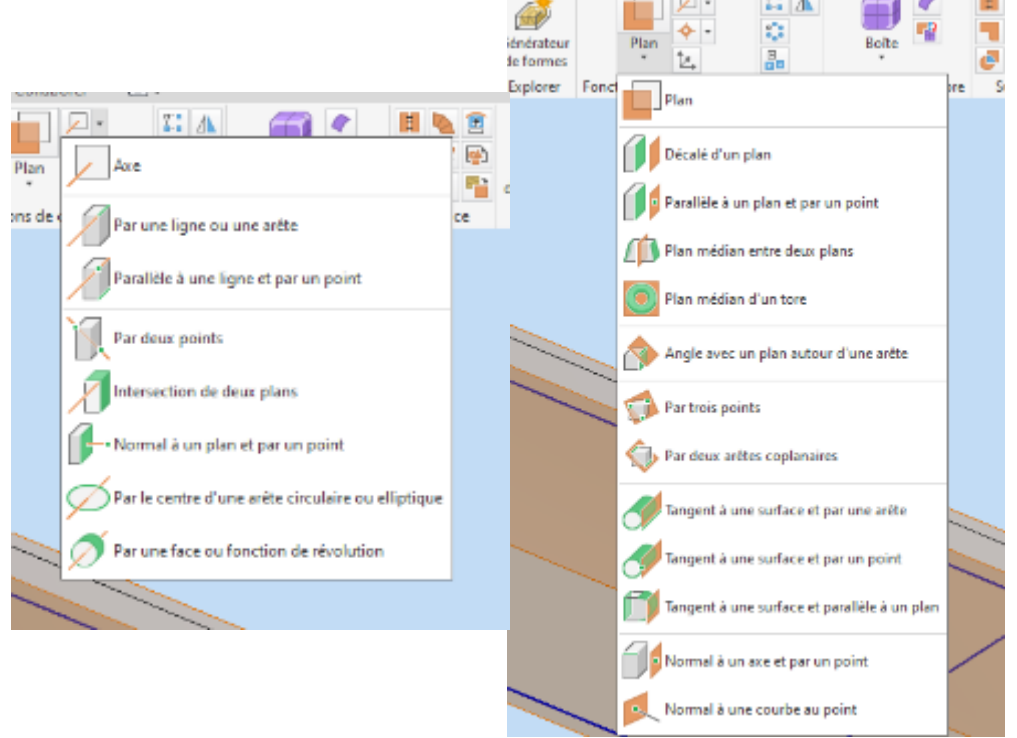

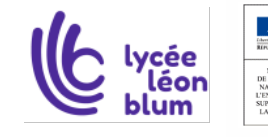

Thierry SANCIER, BTS C.R.C.I.

Sciences et Techniques Industrielles Portail national de ressources - éduscou

Page **16** sur **21**

#### <span id="page-16-0"></span>**5.3.2.Habillage du squelette**

#### Voir vidéo 9 châssis

On crée un fichier « ensemble ». On place le fichier « squelette ».

On lance le module « conception insérer une ossature ».

Les tubes de la bibliothèque seront automatiquement bloqués avec la boite de dialogue. Pas besoin d'ajouter des contraintes de position !!!

Dès qu'une cote du squelette change, la mise à jour dans l'ensemble est automatique !!!

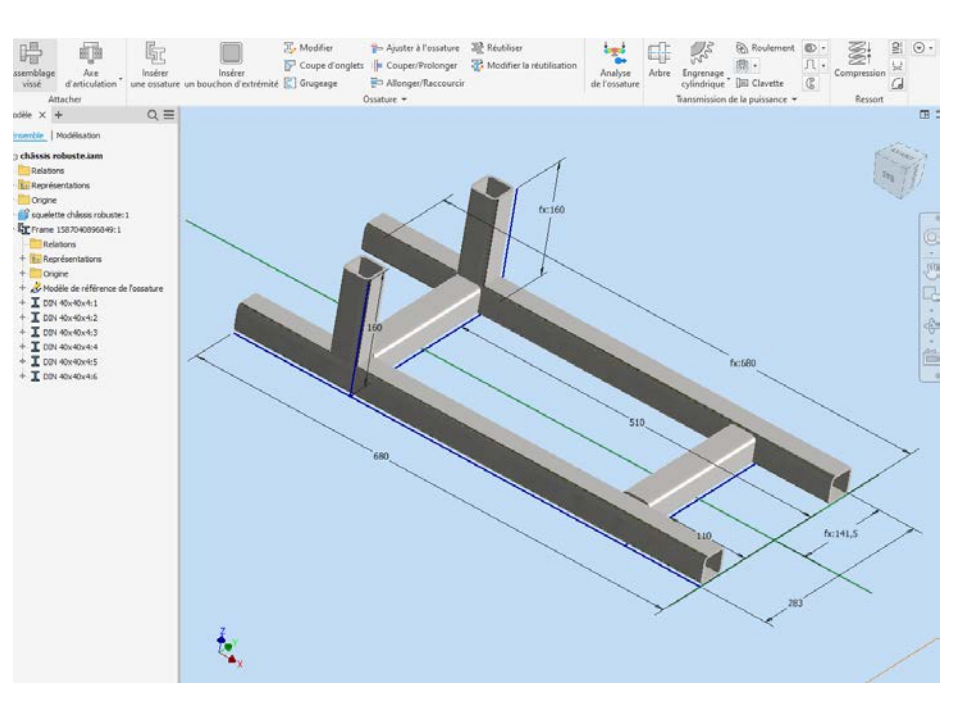

#### Boite de dialogue Changement de la position du tube

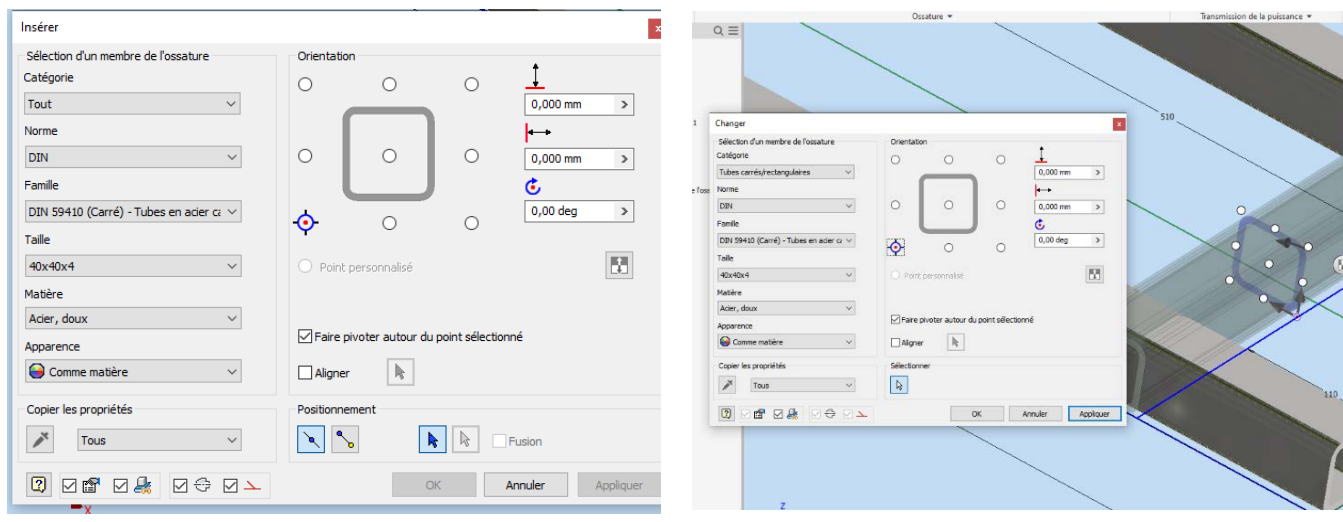

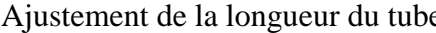

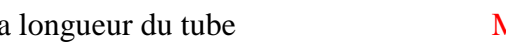

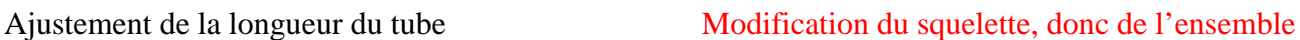

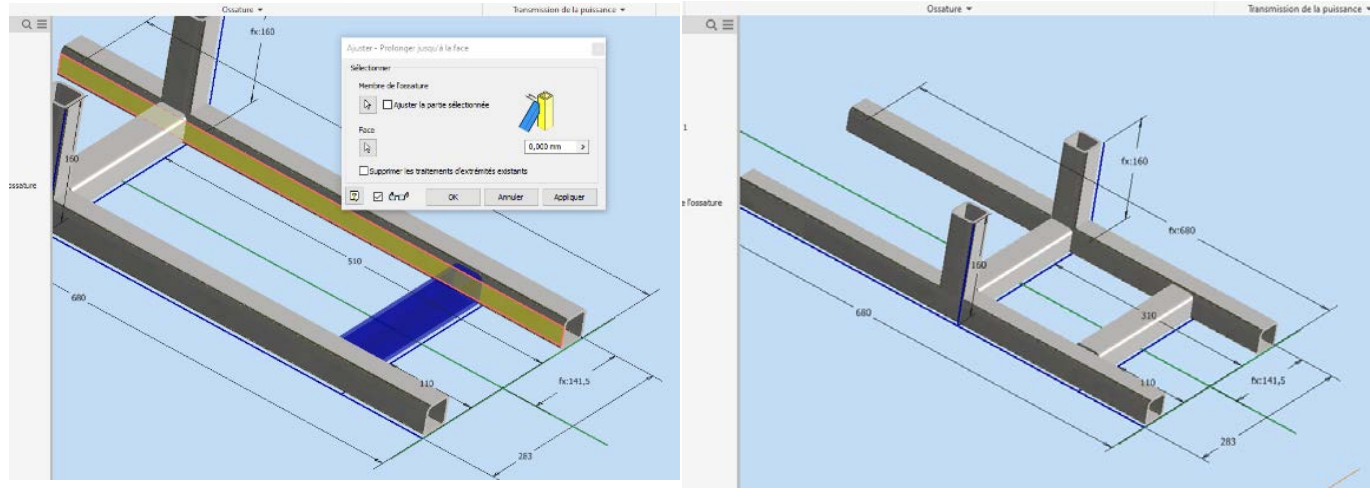

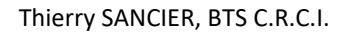

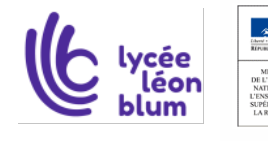

Sciences et Techniques Industrielles Portail national de ressources - éduscou

Page **17** sur **21**

## <span id="page-17-0"></span>**5.4.La mise en œuvre pour la benne**

#### <span id="page-17-1"></span>**5.4.1.Création du « bloc » pour la benne**

#### Voir vidéo 10 bloc benne

On crée un fichier « pièce ».

Il faut toujours concevoir en pensant aux symétries de l'objet et placer correctement la position du repère.

On souhaite définir des faces de tôles qui seront automatiquement positionnées dans l'espace.

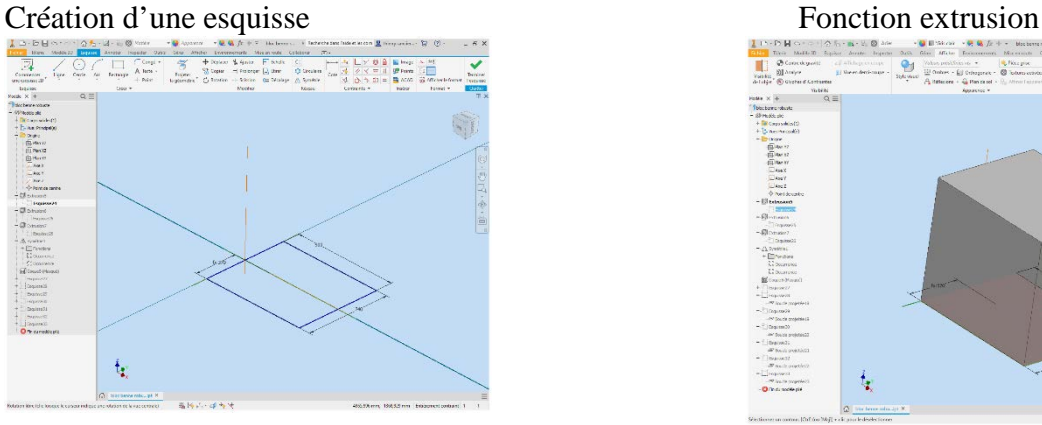

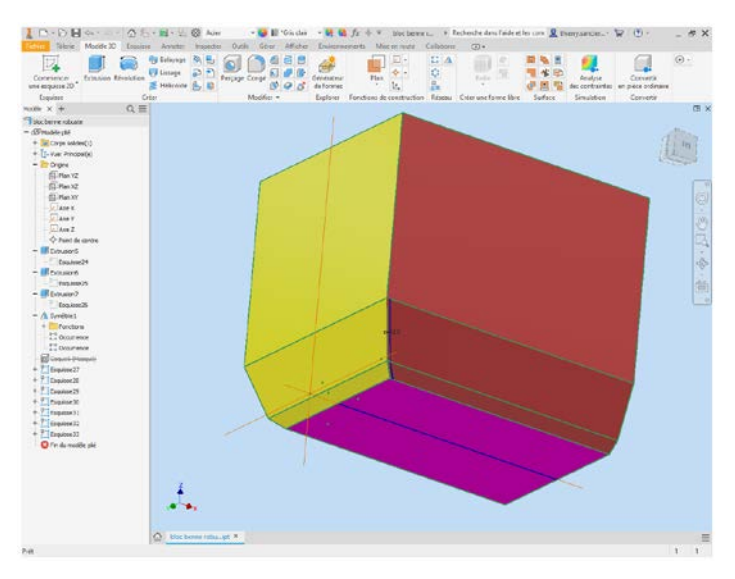

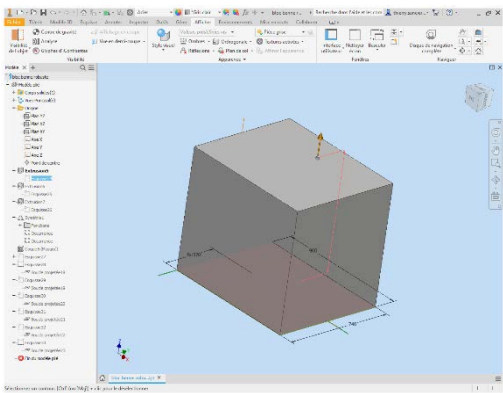

Esquisse pour la gestion des coins Symétrie de la fonction extrusion

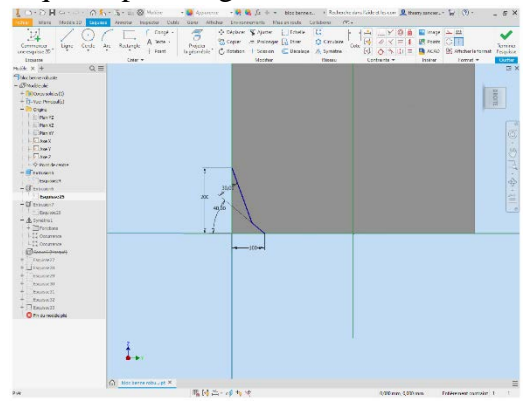

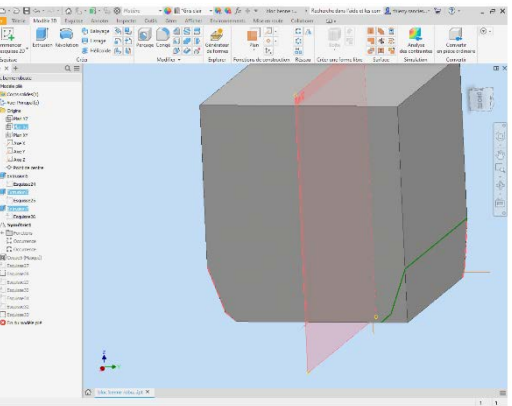

Esquisse sur les faces (Projection du pourtour Résultat final et dessin des lignes de soudures)

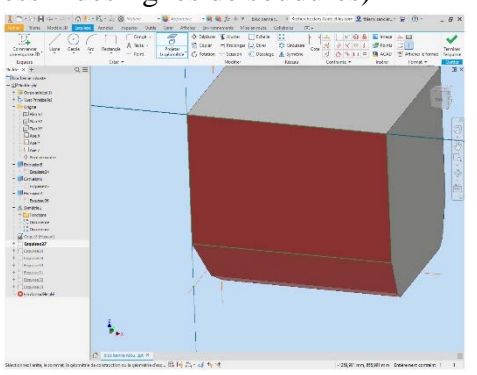

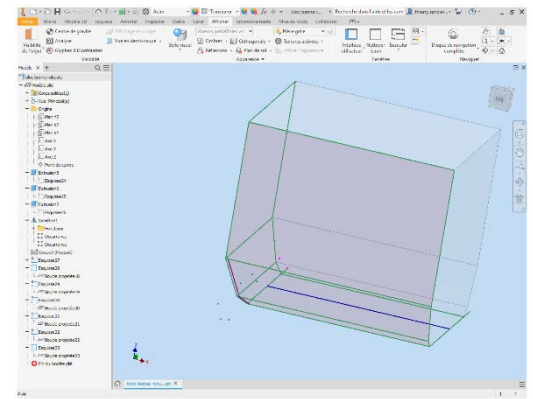

Page **18** sur **21**

Thierry SANCIER, BTS C.R.C.I.

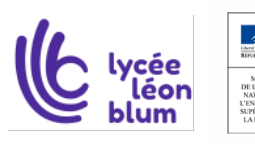

Sciences et Techniques Industrielles Portail national de ressources - éduscou

#### <span id="page-18-0"></span>**5.4.2.Création des faces avec le module de tôlerie**

Voir vidéo 11 création côté gauche Voir vidéo 12 modification côté gauche

On crée un fichier « ensemble benne ». On place la pièce « bloc benne ».

On crée dans l'ensemble benne le côté gauche.

C'est un fichier « tôlerie », il faudra indiquer l'épaisseur, la matière et les règles de pliage (ici pour une tôle de 2mm et un vé de 16).

Il faut cliquer sur le plan XY du fichier « bloc » pour que les référentiels coïncident lors de la création du fichier.

On utilise la fonction « DERIVE » pour que la virole dépende du fichier « bloc ». On utilise les esquisses correspondantes.

On utilise les fonctions « tôlerie », « décaler une face », « bord tombé ». On bloque le fichier « côté gauche ».

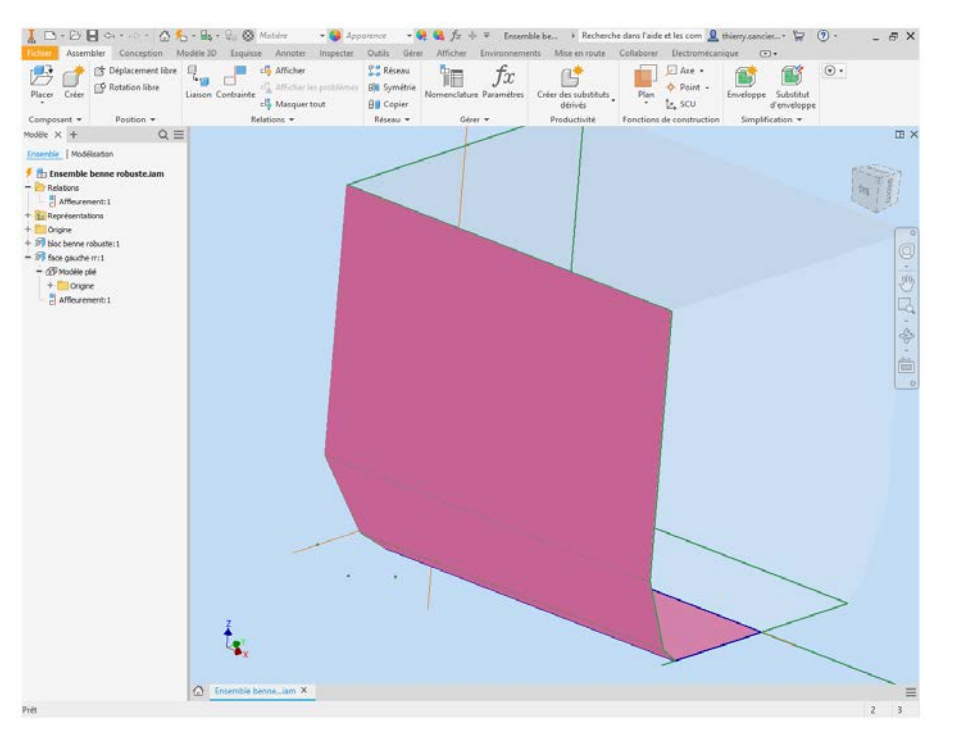

Modification « table de dépliage » position virtuelle de la fibre neutre et Rayon intérieur virtuel.

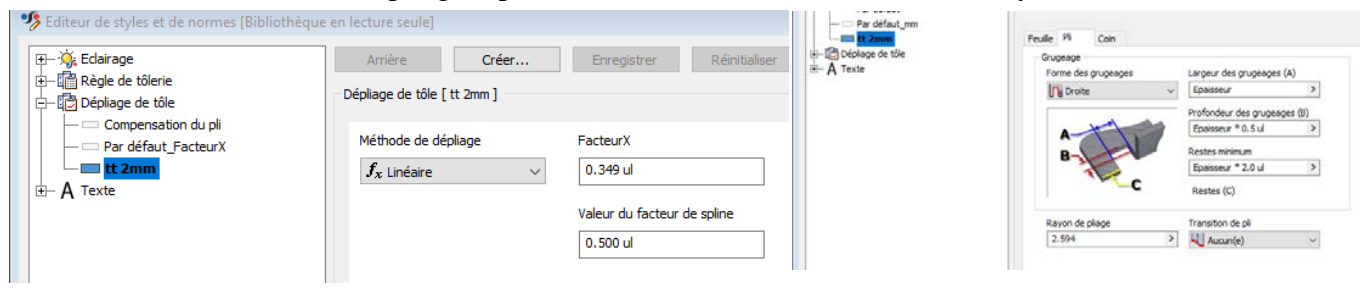

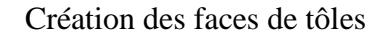

Création des faces de tôles Décalage de face pour jeu de soudage

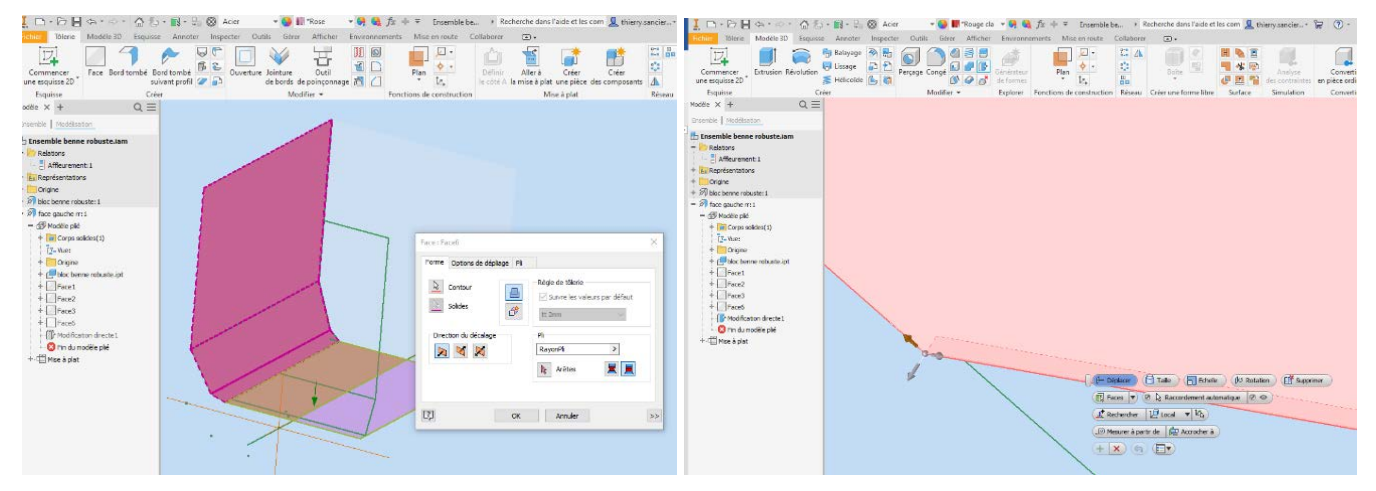

Thierry SANCIER, BTS C.R.C.I.

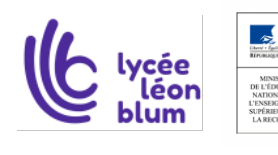

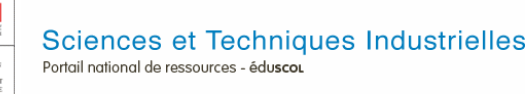

Page **19** sur **21**

Portail national de ressources - éduscou

#### <span id="page-19-0"></span>**5.4.3.Création des dernières faces**

#### Voir vidéo 13 création Finale

Création du fond (Jaune). Création de la face droite par symétrie.

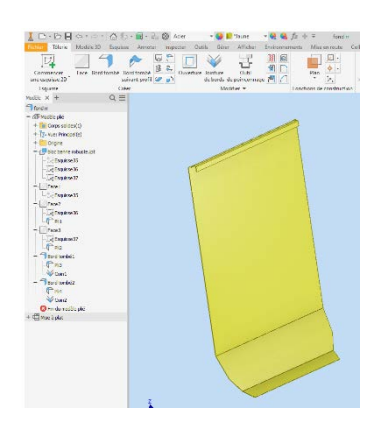

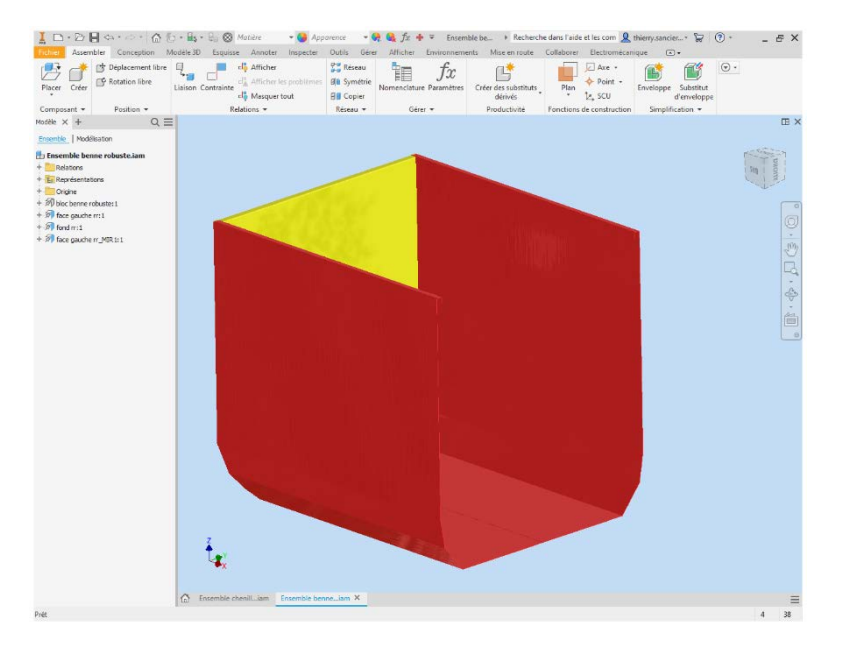

#### Ajout des bords tombés

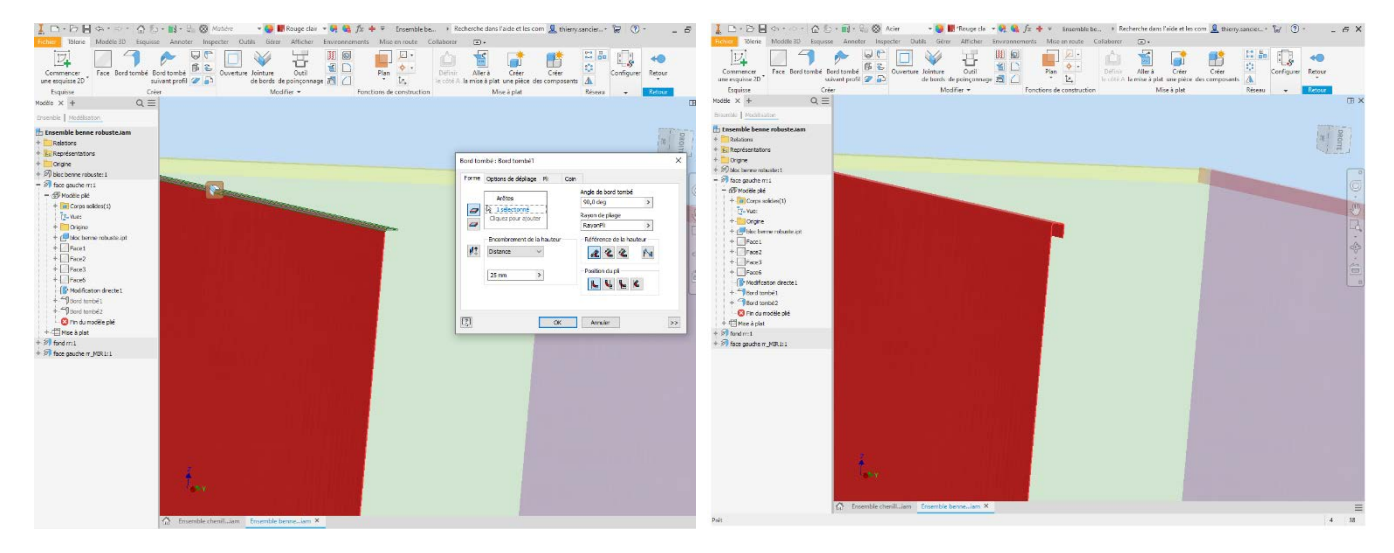

#### Mise à plat et enregistrement au format .dxf pour la découpe.

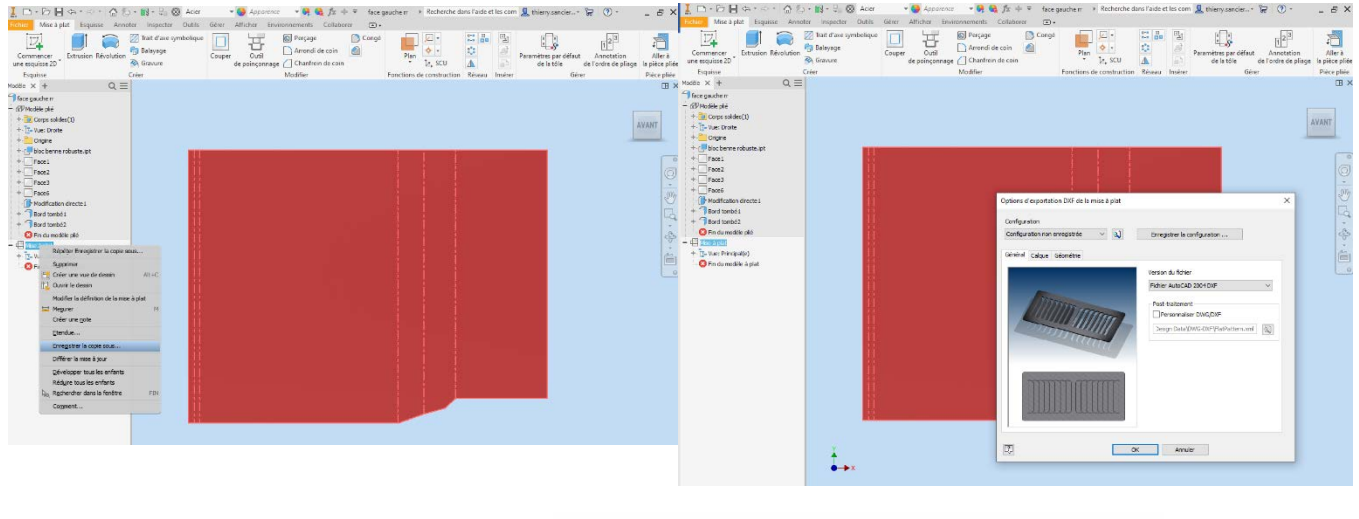

Thierry SANCIER, BTS C.R.C.I.

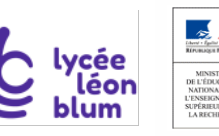

Sciences et Techniques Industrielles Portail national de ressources - éduscou

Page **20** sur **21**

#### <span id="page-20-0"></span>**5.4.4.Modifications des paramètres**

#### Modification du bloc

#### Voir vidéo 13 création Finale

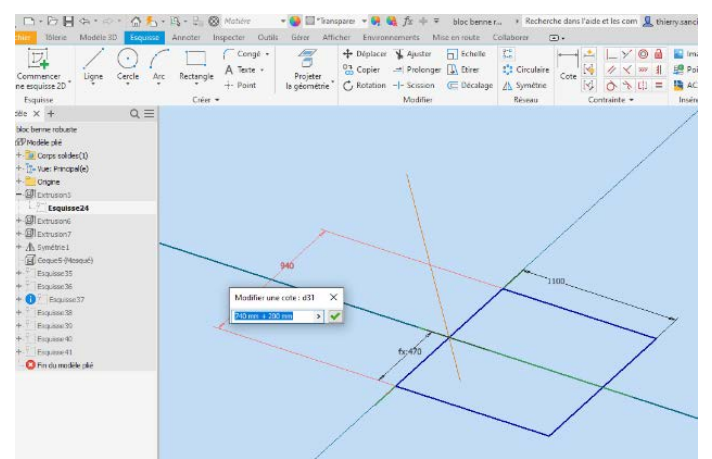

#### Modification de la largeur de la benne Modification de la longueur de la benne

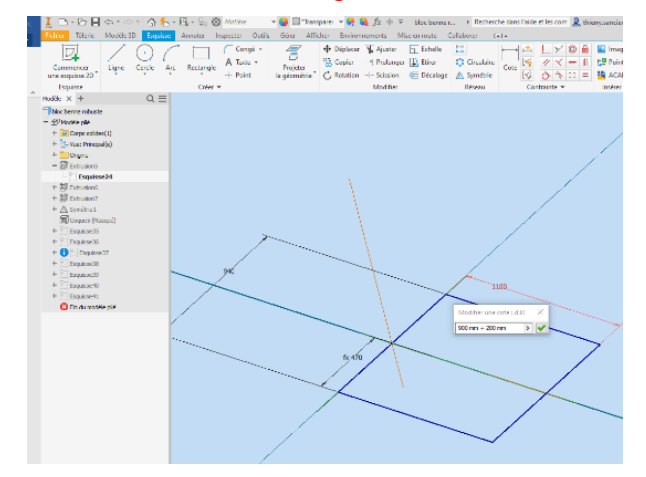

#### Modification de la hauteur la benne Modification de la forme d'un coin de la benne

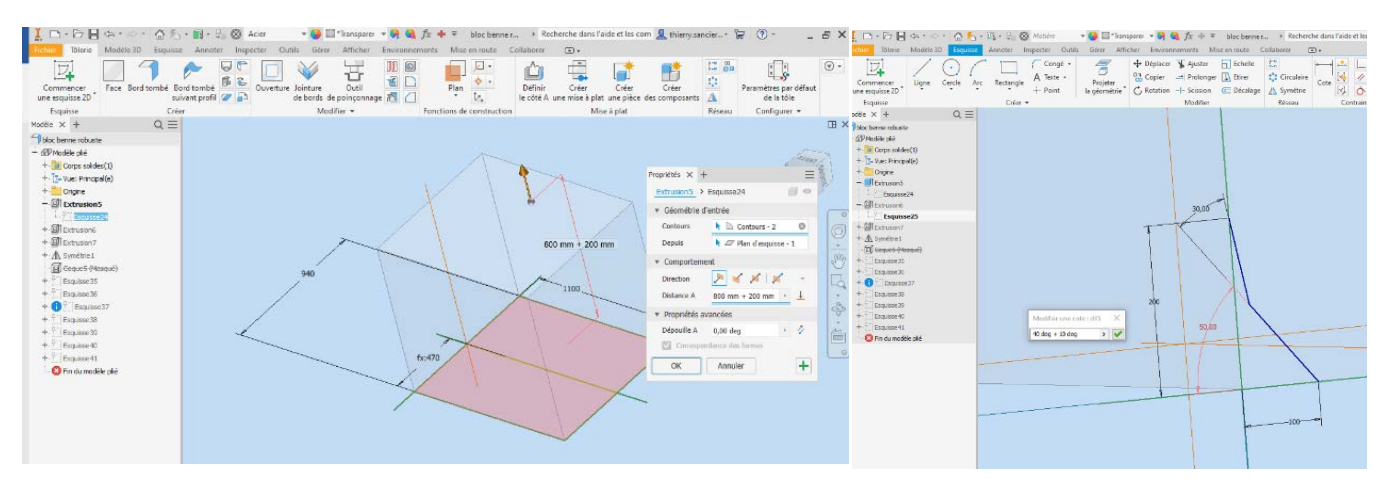

# Miracle !!!

Le fichier ensemble de la benne a suivi les nouvelles consignes…. Tous les plans vont se mettre à jour !!!

Mais, il faudra réenregistrer « les mises à plats » de la nouvelle benne.

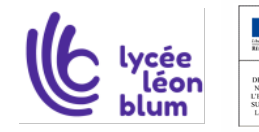

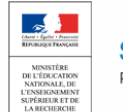